# CURI PE CALCULATOR

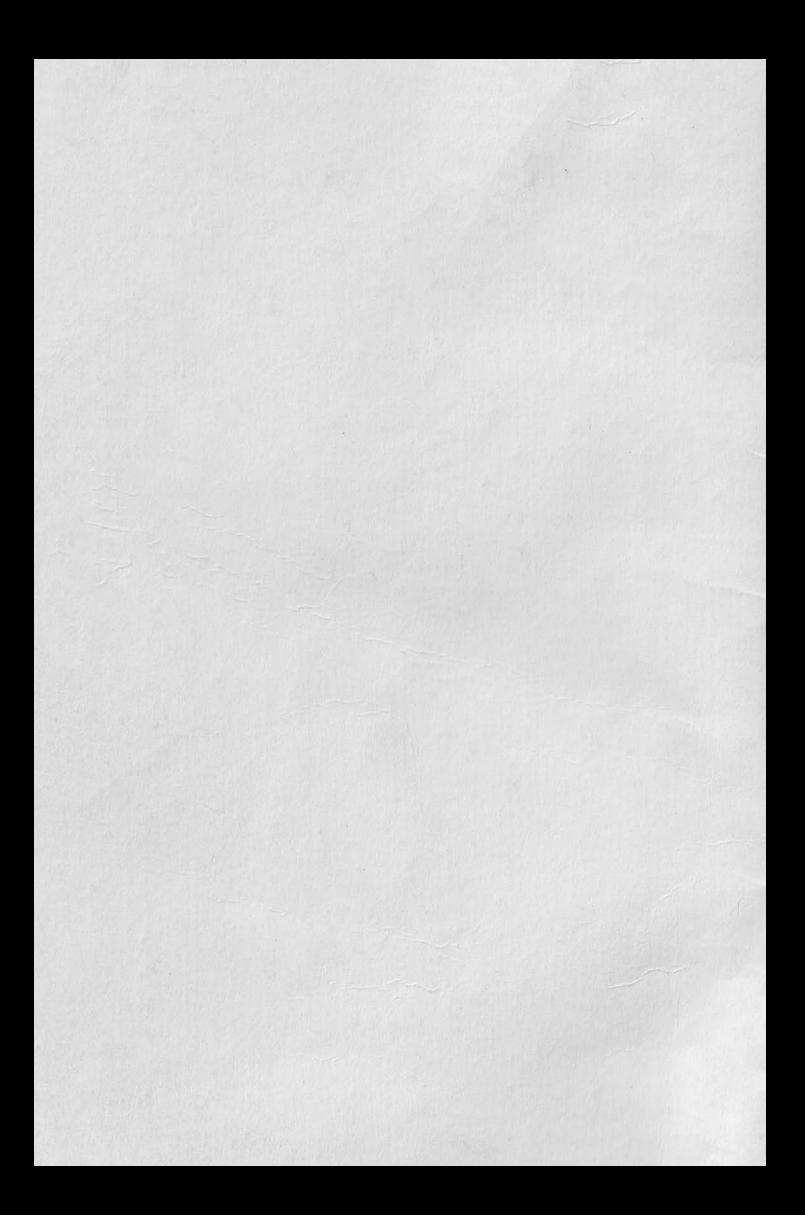

#### **JOCUL PE CALCULATOR o** nouă **posibiJitate de instruire în timpul liber**

# **Cuvînt înainte**

La aparitia primei casete cu programe de joc *pe calculator,* ce *se* lansează *pe* piaţă *pentru nwrele public, nu putem* să *nu facem precizarea* că *vom avea ele-a face cu* o adevărată *,,explozie" în acest clomeniu al erei informatice.* 

După părerea *unanim* acceptată, *calculatorul trebuie privit ca un prieten,* o unealtă *a omului, o sursă de potentare a puterii de cre*aţie *cu largi orizonturi.* 

*,,Calculatorul* - *spunea Jean Jaques Servan Schreiber* - *este* o unealtă, aşa *cum a*  fost cartea după Guttenberg. Ca și cartea, e o trmnbulină *pentru creatori. În* faţa *revolu*ţiei *electronice nu* există *clecît* o alternativă: *ori* înveţi să *controlezi tehrwlooia, ori te* laşi controlată *de ea".* 

*Jocurile pe calculator nu mai sînt o noutate, clar ceea* ce dă importanţă *domeniului,*  avînd calculatorul ca partener "inteligent" de *întrecere, este* şi *faptul* că *se vor putea ttece aproape toate jocurile logice* - aşa *zise vechi* -

*pe calculator* şi că există *mari* posibilităţi *ca o multitudine de jocuri logice noi* să *fie lansate pe* piaţă *mai întîi (sau numai) pe calculator.* 

*Jocul* şi *calculatorul se* completează, *deci, atît de bine, încît apar* făcuţi *unul pentru* celălalt. Totuşi *ceva intervine* şi *aici. A stfel în jocul clasic, regulile trebuie cunoscute de toti* participanţii. *Calculatorul are regulile lui* ce *nu pot fi modificate sau ign0rate.* Totodată, jucătorul *nu mai este un creator, ci un simplu participant, iar calculatorul nu e* niciodată *un partener egal, ci un arbitru* şi *un instrument de simulare. Noua dimensiune pe care o introduce calculatorul,* bogăţia *sa,* o *constituie multitudinea de* situaţii şi *variante pe care le poate simula.* 

*Pe* această primă casetă *sînt imprimate*  11 *jocuri din diferite domenii*, cu explicatiile *minime necesare pentru fiecare.* 

• • •

*Potrivit programului stabilit de CENT RO-CO OP* - împreună *cu Institutul de* Tehnică *de Calcul* şi Informatică *(ITCI), MEI, CCES, Electrecord, Revista* Ştiinţă şi Tehnică - *ur*mează să apară *mereu noi* şi *noi jocuri pe teme din diferite domenii.* 

*RECOOP este interesat* să primească *orice sugestie* şi *propuneri de noi jocuri pe calculator.* 

*Publicul, din ce in ce mai pasionat, caracteristicile deosebite ale calculatoarelor* şi, *mai ales, extraordinara inventivitate în acest domeniu* garantează *viitorul unor noi forme de joc.* 

Dr. GH. FEŢEANU

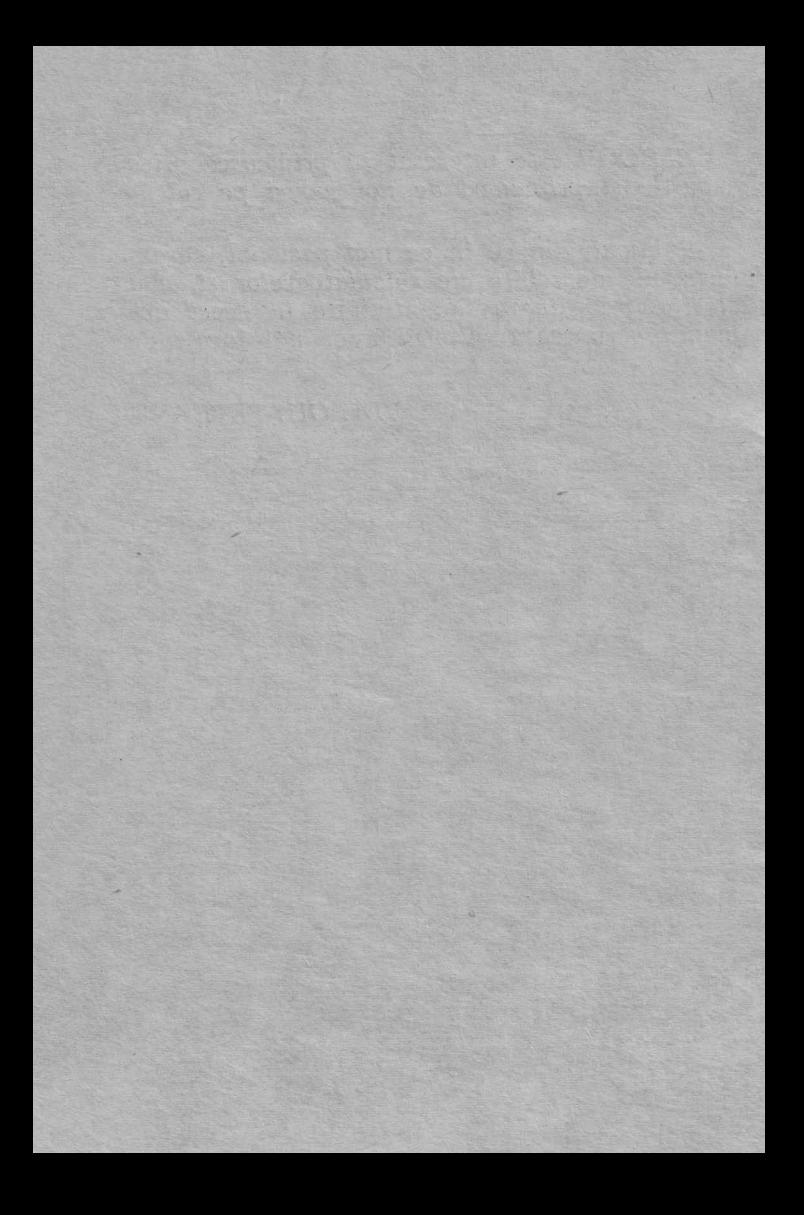

# **JOCURI**

#### **pe** faţa **nr. 1 a casetei**

1. ŞAH 2. JUMP (SALT) 3. RUBIC (JOCUL PATRATELOR) 4. GO (GOMOKU) 5. MASTERMIND

Intre șah și matematică există multe elemente comune. Ca și gîndirea matematică, gîndirea șahistă este puternic marcată de capacitatea deductivă. Nu fără temei, victoria unui şahist se explică prin puterea sa de calcul superioară faţă de aceea a adversarului. Desigur, este vorba nu de calculul nu-<br>meric, ci de un calcul logic, de natură combinatorială. In aceste condiţii, era firesc să se încerce programarea la calculator a multimilenarului joc de şah. Atîta timp cît şahul nu a utilizat nici o "proteză" el nu a depăşit statutul său de joc, de divertisment. Prin realizarea unor programe care trans feră calculatorului o tot mai mare parte a gîndirii şahiste, ceea ce era un simplu joc devine o pro blemă de cercetare ştiinţifică. Aşa se explică cele două evenimente din lumea şahului, în ultimul deceniu: dezvoltarea programelor de şah competitive cu jucători umani de valoare şi producerea şi co- mercializarea jocurilor portabile de şah computaţional. Acestor "jucării", cu greu le rezistă pasionații de nivel mijlociu ai jocului de şah.

Programul de calculator poate examina milioane de poziţii, atît în ce priveşte căutarea tuturor mişcărilor posibile pînă la o adîncime prestabilită, cît si în evaluarea pozitiilor rezultante. Cercetările de psihologia şahului au arătat că nici chiar marii maeştri internaţionali nu iau în considerare mai mult de circa o sută de poziții la fiecare mutare.

Un mare sahist intuieste însă selecția preconizată de calculator.

Chiar dacă, deocamdată, calculatorul nu are abilitatea de dezvoltare conceptuală necesară să în vingă un maestru de şah, totuşi, simplul fapt că tehnicile luate de explorare conferă maşinii o abilitate sahistă superioară marii majorități a oamenilor care joacă şah, constituie o realizare conside-

Intr-un viitor nu prea îndepărtat, șahul computational va obtine întîietatea, fapt care va determina o revizuire a sistemului computațional în șah.<br>  $\bullet$  cu litera L se stabileste nivelul iocului:

**• cu litera Z** se reinițializează jocul;<br>• cu litera T se salvează jocul pe casetă.

Partida începe sau se reia dintr-o partidă în treruptă.

Culorile tablei şi ale pieselor, precum şi fondul ecranului sînt la alegere.

# 2. **JUMP (SALT)**

Scopul jocului este de a aduce toate semnele,, $>$ " din partea stîngă a figurii în cea dreaptă, iar semnele "<" din partea dreaptă în cea stîngă, știind că 5emnele pot fi mutate numai pe diagonală şi nu- mai în spaţiul liber al figurii.

Mutarea se face introducînd numărul căsutei în care se află semnul care trebuie mutat. Un pom poate "sări" peste altul sau poate "aluneca", spatiul liber este, deci, lingă el.

#### 3. **RUBIC (JOCUL PATRATELOR)**

Jocul are ca scop colorarea unui caroiaj de 5X5 pătrate. Dacă acest scop este prea dificil se pot alege altele, ca de exemplu: formarea pe caroiaj, prin pătrate colorate, a unei table de şah sau a unei figuri simetrice.<br> **Incărcarea** jocului de pe caseta magnetică se

face cu comanda: LOAD " " sau LOAD "RUBIC".

La lansarea programului (care este automată), pe ecran este afișat un caroiaj de 5×5 pătrate. Fiepe ecran este afigat un caroiaj de 5 X 5 pătrat este identificat printr-o literă a alfa-<br>betului de la A la Y. Prin tastarea unei litere ce se află într-unul din pătrate, de exemplu H, pătratul respectiv îşi va schimba culoarea, acelaşi lucru întîmplîndu-se şi cu pătratele vecine de pe orizon tală şi de pe verticală, formîndu-se o cruce.

Dacă se va indica un pătrat de pe marginea ca- roiajului, vor fi afectate numai pătratele care ar fi format în mod normal crucea. De exemplu: dacă se indică A se vor colora pătratele A, B, F. Dacă prin indicarea colorării unei cruci va fi afectat un pătrat (sau mai multe), care a fost deja colorat, acest pătrat va reveni la culoarea iniţială. In joc un pătrat poate fi afectat sau neafectat.

Sînt afișate toate mutările efectuate și numărul lor, precum şi numărul pătratelor colorate. La sfir şitul jocului se poate salva pe banda magnetică situaţia jocului terminat, putîndu-se astfel continua actualul joc după deconectarea calculatorului de la retea. Se poate salva și jocul în sine sau se pot încărca de pe bandă situaţii din jocuri precedente sau chiar alte jocuri.

#### **TASTE:**

 $A - Y$ pentru indicarea pătratului din caraiaj. 1 - Restart  $2 - S$ fîrsit

## **4. GO (GOMOKU)**

GO (GOMOKU), este un joc de logică, jucătorul incercînd să plaseze înaintea calculatorului cinci piese vecine, colineare, intr-un sir orizontal, vertical saw oblic, prin mutarea de cite o piesă în căsuţele unuf. caroiaj.

Se introduce comanda LOAD " " sau LOAD" "GOMOKU" și se va încărca prima parte a programului prezentată de instrucţiunile de utilizare alejocului. Apoi se va încărca (fără nici o altă comandă suplimentară) jocul propriu-zis, după care va apare pe ecran o listă de opțiuni cu următoarele semnificatii:

- 1. JOC NOU determină începerea unei partide noi. In mod normal prima mutare este efectuată de calculator, dar dacă se do tare atunci se poate face apel la optiunea POZIȚIE NOUĂ, prezentată mai jos.
- 2. RELUARE JOC permite reluarea partidei întrerupte.
- 3. CONTROL CULORI permite modificarea culorii tablei şi a pieselor. Aceasta se va realiza prin actionarea succesivă a tastei respective.
- 4. POZIȚIE NOUĂ permite modificarea po-<br>zitiei prin introducerea sau stergerea unor piese. Pentru ștergere se acționează tasta Ø.
- 5. RECONSTITUIRE reconstituie partida pînă la momentul întreruperii. Acest lucru va fi posibil numai dacă nu s-au efectuat mo dificări cu ajutorul opţiunii POZIŢIE NOUA. Dacă se doreşte reluarea jocului dintr-un anumit moment al reconstituirii se va acţiona tasta X.

După orice opțiune selectată apare pe ecran un caroiaj de  $10 \times 10$  pătrate, avînd pe orizontală literele de la A la J și pe verticală cifrele de la 1 la 10. Indicarea pătratului în care se doreste introdu-10. Indicarea pătratului în care se doreşte introdu- cerea unei piese se face prin tastarea literei şi apoi a cifrei care localizează pătratul, după care se apasă pe tasta CR (ENTER). Inainte de acţionarea acestei taste se poate modifica (la dorinţa jucătorului) pă-

tratul seleetat, ştergîndu-se litera şi cifra cu ajutorul tastelor CS și Ø, acționate împreună. În partea dreaptă a caroiajului se afişează mutarea jucătorului, cea a calculatorului, precum şi timpul de gîndire consumat. O mutare incorectă nu este luată în considerare.

Alte taste folosite în timpul jocului:

**X** - determină reîntoarcerea la opţiuni

**N** - determină modificarea nivelului de joc cu comanda **BREAK**, se va putea relua cu GO TO 4020.

#### 5. **MASTERMIND**

MASTERMIND (joc cunoscut și sub denumirea de CENTRA TE) este un joc de logică prin care se solicită jucătorului găsirea unui număr, din cit mai puține încercări, pe baza unor informații primite după fiecare încercare.

Comanda de încărcare este LOAD " " sau LOAD "MASTERMIND".

Calculatorul memorează un număr pe care ju cătorul trebuie să-l ghicească. Numărul este format din 4 cifre care pot fi 1, 2, 3, **4,** 5 sau 6, in aşa fel incit, în cadrul acestuia nici una din aceste cifre să nu se repete.<br>După încărcarea jocului, se așteaptă introduce-

rea numărului de către jucător, pe ecran fiind predeterminate grafic spațiile în care se vor înscrie aceste numere.

Căsuța în care se va înscrie cifra curentă este marcată printr-un spot luminos clipitor.

Jucătorul are la dispozitie 10 încercări pentru găsirea numărului. In acest scop va acţiona tastele de cifre 1, 2, 3, 4, 5 **sau** 6, iar acestea vor completa (în ordinea introducerii) poziţiile destinate lor.

Pentru o vizibilitate mai bună numerele sînt scrise în 6 culori, fiecare culoare fiind specifică unei **cifre** (ex. 1 este roşu etc.).

Incercarea de a introduce altă cifră (în afara celor menţionate) sau o literă într-o poziţie pentru cifre este protejată prin program şi rămîne fără re- zultat, calculatorul aşteptînd în continuare introdu- cerea unor cifre valide.

După terminarea introducerii unui număr se acționează tasta ENTER (CR). Inainte însă de a se acționa această tastă jucătorul mai poate modifica cifrele numărului introdus prin intermediul taste-<br>lor CS și Ø acționate împreună. Aceasta are ca urmare mutarea la stînga cu o poziție a spotului luminos şi posibilitatea înscrierii pe locul lui a unei **noi cifre.** 

După introducerea numărului şi acţionarea tastei CR numerele vor rămîne afişate pe ecran, fiind foarte important pentru jucător utilizarea informa ţiilor furnizate de calculator. Acestea se referă la numărul cifrelor ghicite de jucător şi anume: în dreptul fiecărui număr calculatorul afişează cite cifre corecte, dar în poziție incorectă (NC=necentrate), conţine numărul afişat şi cite cifre corecte în poziție corectă (C=centrate) conține același număr. Dacă unul din cele două numere (NC sau C) lip seste înseamnă că este nul.

Dacă numărul este găsit în mai puțin de 10 în-<br>cercări jocul se termină și calculatorul va da un calificativ (bine, satisfăcător, slab), dacă nu, atunci se va putea alege între continuarea jocului (ștergîndu-se de pe ecran informatiile anterioare) și găsirea altui număr (joc nou).

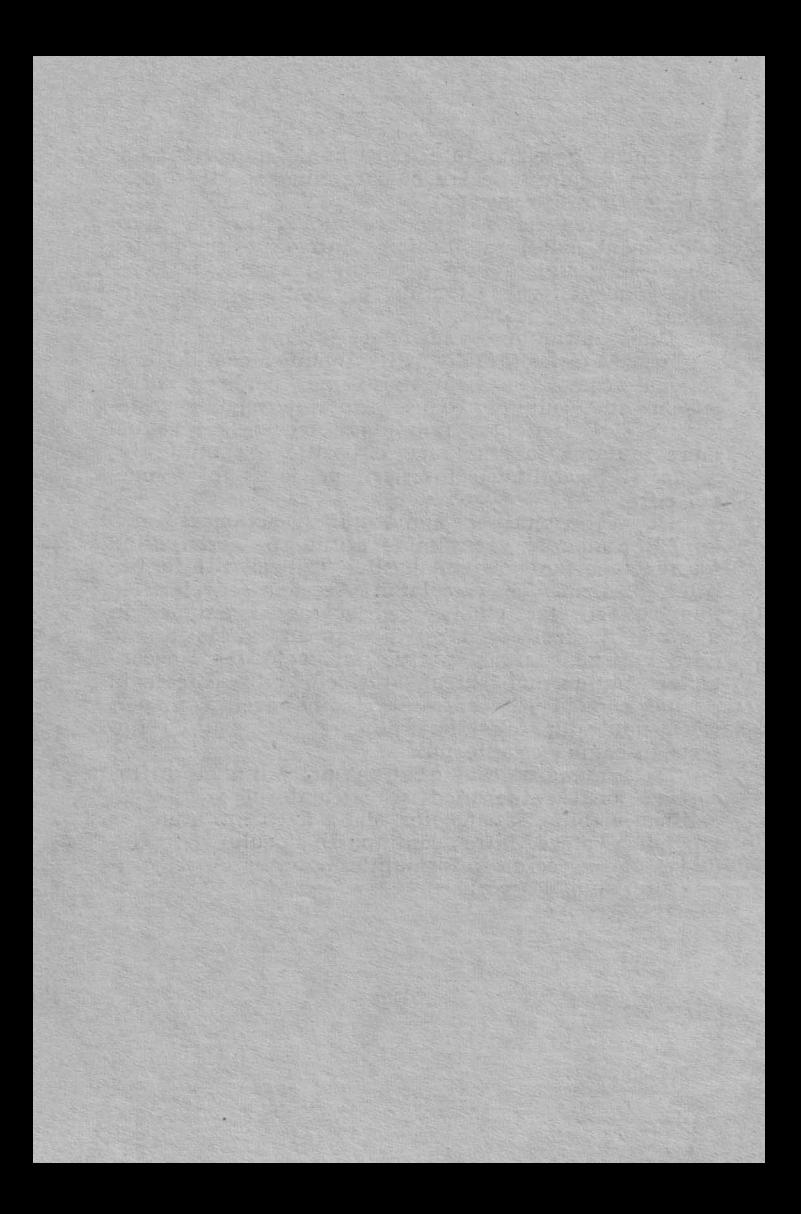

## **JOCURI**

### pe faţa nr. 2 a casetei

- 1. GRAFICE (JOC MATEMATIC)
- 2. LAB (CULESUL CIREŞELOR)
- 3. REVERSI
- 4. MLS (MINITEHNICUS LA ŞCOALĂ)
- 5. REBEC

6. DIPO (VULPI ŞI IEPURI)

# **1. GRAFICE (JOC MATEMATIC)**

Programul "GRAFICE" reprezintă un mijloc eficient de studiu al graficelor de functii de o variabilă. Astfel, sub forma unui joc, se pot realiza grafice de funcții după ce datele au fost introduse, asigurîndu-se un ghidaj permanent al celui care folo-seste programul prin informații prezentate pe ecran sub formă de listă de opțiuni. Pe baza datelor initiale se pot realiza diverse experimente: grafice realizate pe un domeniu de definiție de 10 ori mai mare sau de 10 ori mai mic, pe un domeniu în care funcţia ia valori de 10 ori mai mare sau de 10 ori mal nevra o lupă pentru obținerea unor detalii ale graficelor.

Comanda de încărcare este LOAD ... " sau LOAD "GRAFICE".

Se pot introduce maximum 9 functii de o variabilă (X). Funcțiile matematice se introduc<br>prin tastare. Pentru obtinerea unor funcții compu**s**e se pot utiliza functii matematice ca: sinus, cosinus, tangentă, logaritm, exponenţial etc. Acestea se reali zează, ca în limbajul BASIC, prin acționarea co-<br>respunzătoare a tastelor care conțin simbolurile respective: SIN, COS, TAN, LN, EXP etc. Nu este recomandată utilizarea semnului pentru obtinerea unei funcții putere.<br>La introducerea domeniului de definiție și a va-

lorilor maxime ale functiei, după prima valoare, se **va** tasta ENTER (CR).

După definirea funcției se afișează un tabel ale cărui optiuni sînt:

**M** — modificare date

**G** - grafic mare

**P** - grafic de probă pentru alte valori ale domeniului de definitie și ale valorilor functiei.

După realizarea graficului se pot utiliza următoarele optiuni:

I - mărire cu ajutorul unei lupe

**R** - căutare coordonate

**P** - grafice de probă

**M** - modificare domeniu de definitie

**N** - funcţie nouă

 $E -$  afisare functii

**O** — anularea optiunilor de pe ecran

**C** - imprimare grafic (la imprimantă)

**K** — salvare grafic pe caseta magnetică

Pentru opțiunea I se pot afișa la cerere instructiuni: o lupă (fereastră) inițială se poate plimba pe ecran cu tastele care indică direcția (5, 6, 7, 8). Cu tasta W se pot modifica dimensiunile lupei (W urmat de tastele care indică directia), iar cu **Q** se fixează dimensiunile lupei. Acţionarea tastei SHIFT. împreună cu tastele care indică direcția (5, 6, 7 și **8),** asigură o deplasare lentă a indicatorului de pe eeran.

#### 2. **LAB (CULESUL** CIREŞELOR)

LAB (labirint logic) este un joc care dezvoltă gindirea analitică și divergentă, stabilitatea atenției şi memoria vizuală.

Obiectivul jocului este stringerea unui număr cit mai mare de cireşe din labirint, într-un timp cit mai scurt. Jucătorul poate alege una din cele !! variante de labirint. Jocul este ilustrat cu activitatea "culesul cireșelor". El se poate desfășura<br>între mai multi parteneri, contratimp, cîștigînd cel care strînge toate cireșele și se întoarce de unde a plecat în timpul cel mai scurt. Omuleţul care strînge cireşele poate fi mane- vrat prin labirint cu ajutorul următoarelor taste:

 $0$  - stînga

**P** — dreapta

 $A - <sup>sub</sup>$ 

 $\mathbf{Z} - i\mathbf{os}$ 

Cu **R** se poate relua jocul.

In drumul său, omuleţul lasă urme şi nu poate trece peste anumite obstacole mari — baraje sau peste obstacole mai mici dacă se încearcă această trecere printr-un loc pe unde a trecut deja. Pe ecran se afişează pennanent timpul şi numărul de cireşe cu- lese.

#### **3. REVERSI**

**REVERSI"** este un joc de logică, putîndu-se juca" între doi parteneri sau împotriva calculatorului. Se joacă pe o tablă de 8×8 poziții, fiecare aflîndu-se la intersecția unei coloane (literele  $A - H$ ) cu o linie (cifrele 1-8).

In joc există 64 piese, fiecare putînd fi albă **sau** juca cu piese colorate în negru pe o parte și în alb pe cealaltă parte (revers).

La începutul jocului partenerii îşi aleg culorile, piesele negre (pline) considerîndu-se a fi ale unuia, iar cele albe (goale) ale celuilalt. Jucătorul la **mu**o poziție care formează o linie orizontală, verticală sau diagonală cu o poziție pe care este situată o piesă de aceeaşi culoare, astfel încît, între aceste două poziţii să existe numai poziţii ocupate cu piese tea vor căpăta și ele culoarea celor din extremități. Dacă la punerea piesei se formează mai multe linii cu poziții pe care sînt situate piese de aceeași culoare, astfel încît, între acestea să existe numai poziţii ocupate cu piese de culoare inversă, atunci toate piesele de pe aceste linii vor căpăta culoarea celor din extremităţi. Operaţia de punere a unei piese se realizează prin indicarea (tastarea) poziţiei alese de jucători, de exemplu: C6 sau F2. Cîştigă jucătorul care are mai multe piese pe tablă atunei cînd nu mai este posibilă punerea vreunei piese de nici unul dintre parteneri.

**Comanda de** încărcare **a** jocului de pe caseta magnetică este LOAD "" sau LOAD "REVERSI". Lansarea în execuţie a programului este automată afisîndu-se pe ecran următoarea listă de optiuni principale:

**1)** Joc pentru 2 persoane

**2)** Jucaţi cu calculatorul

3) Calculatorul mută primul

**4)** Jucaţi pur şi simplu

5) Modifică pozitia de start

**6)** Revenire în BASIC.

Alegerea unei opţiuni din această listă se va face prin testarea uneia din cifrele de la 1 la 6, urmată de ENTER (CR).

Dacă se alege optiunea 1 (Joc pentru 2 persoane) se afişează lîngă tabla de joc nivelul de dificultate al jocului, scorul, ultima mutare efectu ată (poziția pe care s-a pus o piesă) și culoarea care este la mutare.

Se poate începe un joc între două persoane, pe tablă fiind iniţial 2 piese albe şi 2 negre (scorul 2-2). Incercarea de a se pune o piesă pe o poziţie care nu respectă regulile jocului nu va fi luată în considerare de către calculator, acesta aşteptînd în continuare o mutare corectă.

de introducere a mutării jucătorului, se va acționa tasta ENTER (CR) si se va intra în lista de optiuni "Jocul continuă".

Optiunile sînt:

1) Start joc nou - cu această opțiune se trece la un joc nou prin lista initială de optiuni;

2) **Schimbă nivelul jocului** — se va cere introducerea unui nivel de joc de la 1 (uşor) la 9 (foarte dificil);

3) Reluări - se vor putea efectua reluări înainte-înapoi şi să se reia jocul din ultima poziţie (vezi opțiunea 4 - lista de reluări posibile);<br>**4) Schimbă locurile** - în această optiune se vor

 $s$ chimba culorile (locurile) între jucători sau între jucător și calculator.

5) Modifică culorile — în această optiune se poate modifica culoarea bordurii (1), a fondului **(2),**  a literelor (3) sau a pieselor (4) cu ENTER (CR).

6) Tipărire poziție joc — se poate tipări la imprimantă poziţia jocului.

Cu ENTER (CR) se poate reveni la joc din lista de opțiuni "Jocul continuă".<br>Alegerea opțiunii 2 (jucați cu calculatorul) va

avea ca efect afișarea lîngă tabla de joc a informa-<br>tiilor privitoare la nivelul de joc scorul, ultima mutare și culoare care este la mutare. Partenerul jucătorului este calculatorul (jucătorul fiind primul care mută). Cînd este rîndul jucătorului, pe ecran va apărea mesajul "Mutaţi dv.", iar atunci cînd este rîndul calculatorului va trebui să actionați tasta ENTER (CR) conform mesajului apărut pe ecran: ,,ENTER (CR) pentru mutarea mea".

Optiunea 3 (calculatorul mută primul) este identică cu opţiunea 2, cu excepţia faptului că, de data aceasta, calculatorul va fi cel care va efectua prima mutare.

La opţiunile 2 şi 3 din lista principală de op ţiuni, daoă **la** cererea pentru efectuarea mutării de către jucător se va acţiona ENTER (CR), se va trece la lista de opțiuni "Jocul continuă"; de aici derularea în continuare va fi identică cu cea descrisă pentru această listă la opţiunea principală 1.

La alegerea opțiunii 4 (jucați pur și simplu) se vor afișa pe ecran lîngă tabla de joc ultima mu-<br>tare, culoarea la mutare, precum și o listă de reluări **posibile.** 

Acestea pot fi:

- 1) **Inapoi** se trece la situația anterioară ultimei mutări. Acționarea din nou a tastei 1 (înapoi) va avea ca efect trecerea la ur mătoarea situaţie anterioară şi aşa mai departe. Dacă se doreşte reluarea jocului de la o anumită situatie se va actiona tasta 3 (jucati) și se va intra pe linia optiunii principale 1, 2 sau 3.
- 2) **lnainte**  se trece la o situatie ulterioară si tuației actuale, această opțiune fiind aleasă în cazul cînd s-a utilizat de prea multe ori opţiunea 1 (înapoi), ori cînu se cloreste efectuarea unei **demonstratii**  de joc. Dacă se utilizează opțiunea 2 (înainte) după ultima mutare executată, atunci calculatorul va efectua ambele mu tări simulînd un joc între doi parteneri.
- 3) Jucati asigură continuarea jocului de la situatia curentă.

Opţiunea principală 5 (Modifică poziţia de start) se utilizează cu scopul de **a** crea o anumită situaţie pe tabla de joc de unde se poate începe (sau relua) jocul. Crearea situaţiei pe tabla de joc se reali zează cu un cursor care se poate deplasa pe tabla de joc, cu următoarele comenzi:

- **1)** deplasare stînga
- **2)** deplasare dreapta
- **3)** deplasare jos
- **4)** deplasare sus

Punerea sau scoaterea unei piese de pe poziţie se realizează poziţionînd cursorul pe anumite po zitii și utilizînd comenzile:

5) pentru punerea de piese negre (pline)

6) pentru punerea de piese albe (goale)

7) pentru scoaterea de piese de pe poziţii

Cînd se ajunge la o situație de unde se dorește să se reia jocul se va actiona tasta ENTER (CR).

să se reia jocul se va acționa tasta ENTER (CR).<br>In timpul unui joc, dacă un partener (poate fi şi calculatorul) nu mai are posibilitatea să efectueze nici o mutare, atunci în dreptul mesajului ,,culoarea la mutare", va apare mesajul: **,,N-ai mu- tare.** Apasă **,,SPACE" pentru continuare".** Deci, pentru a da posibilitate celuilalt jucător de a efectua<br>o mutare va trebui actionată tasta "SPACE".

Alegerea opţiunii principale 6 (Revenire **in**  BASIC) are ca urmare resetarea calculatorului şi revenirea în BASIC.

#### 4. **MLS (MINITEHNICUS LA** ŞCOALA)

Sub forma unui joc **MLS** oferă posibilitatea verificării cunoştinţelor elevilor din clasa a VI-a. Verificarea se realizează prin indicarea răspunsurilor la întrebările puse de **Minitehnicus** din programa şcolară pentru cabinetele de: matematică, fizică, chimie, geografie, istorie și informatică.<br>Comanda de încărcare a jocului este LOAD ...MLS<sup>\*\*</sup>

sau LOAD " ". La autolansarea programului, robo-<br>telul Minitehnicus se află pe coridorul cu sase cabinete al unei scoli prin care poate fi condus de către jucător, prin intermediul unor taste Minitehnicus poate fi introdus în oricare cabinet pentru a răspunde la întrebările ce vor fi afișate, cu excepția cabinetului PTAP (Pregătire pentru apărarea patriei}, care pentru a-l juca trebuie să totalizeze minimum 350 de puncte.

Pentru fiecare cabinet există un set de 20-22 în trebări, care sînt afişate în mod aleator şi care nu se repetă decît după epuizarea întregului set sau, la unele cabinete, în cazul răspunsurilor greșite.

In fiecare cabinet trebuie să se răspundă corect la cinci întrebări pentru a putea ieşi din nou pe coridor şi a putea alege un alt cabinet. După cele cinci răspunsuri corecte jucătorului i se oferă drept recompensă o melodie, care reprezintă, totodată, și sunetul clopotelului după pauză.

Pentru fiecare răspuns corect punctajul se măreste și Minitehnicus înaintează pe o nouă poziție, iar pentru fiecare răspuns greşit, punctajul scade, Minitehnicus rămînînd pe vechea pozitie. La iesirea din fiecare cabinet, se primeşte o anumită bonificatie.

Fiecare cabinet este reprezentat printr-o grafică color specifică.

La intrarea în cabinetul PTAP sînt prezentate instructiunile de joc, iar punctajul se resetează în vederea unui nou joc.

Tastele utilizate în vederea conducerii lui Minitelmicus sînt:

 $5 -$  deplasare stînga

8 - deplasare dreapta

**7** - deplasare sus (în cabinet). Pentru a se putea deplasa în sus Minitehnicus trebuie să se gă-5ească exact în dreptul cabinetului.

#### **5. REBEC**

"REBEC<sup>"</sup> este un joc cu ajutorul căruia copiii !şi pot dezvolta deprinderea de a efectua rapid calculele matematice şi în consecinţă de a-şi mări capacitatea de a rezolva problemele de matematică.

**Comanda de** încărcare de pe caseta magnetică: LOAD .. " sau LOAD ..REBEC".

La lansarea în executie a jocului (care este automată) pe ecran este afisat un caroiaj de  $5\times 5$  pătrate, din care 4 pătrate sînt blocate (colorate), iar 12 au înscrise în ele semnele matematice corespun zătoare adunării, scăderii sau înmulțirii. Rămîn de completat de către jucător 9 pătrate cu cifrele care vor rezolva simultan ecuațiile reprezentate. Rezultatul fiecărei ecuații se găsește pe linia și pe coloana respectivă în afara caroiajului.

În vederea rezolvării ecuațiilor se deplasează cursorul ( J) cu ajutorul tastelor și se modifică cifrele din pătratul pe care este poziţionat cursorul, încercîndu-se prin modificarea făcută ca egalităţile să fie satisfăcute atît pe orizontală cît și pe verticală.

Scopul jocului este de a indica rezultatul exact (completarea pătratelor libere cu cifrele corespunzătoare) într-un interval cît mai mic de timp. Iniţial sînt 3 OOC de puncte. Numărul acestora va scădea proportional cu timpul consumat pentru aflarea solutiei. Dacă solutia nu este descoperită se poate acționa tasta K și rezolvarea va apare în coltul din dreapta jos al fiecărui pătrat. Dacă soluția este bună, jucătorul va rămîne cu punctele din acel moment.

#### **Taste utilizate**

• pentru deplasarea cursorului (J ) în vederea introducerii cifrelor:

 $T -$  cursor sus

**D** - cursor stînga

G - cursor dreapta

 $V -$  cursor jos

• pentru introducerea cifrelor după poziţionarea cursorului în pătratul respectiv:

- tastele de cifre

#### 6. **DIPO (VULPI** ŞI **IEPURI)**

Ecuaţiile matematice mai subtile pot fi soluţionate cu ajutorul calculatorului. Un exemplu îl constituie ecuaţiile diferenţiale care descriu evoluţia unui sistem în timp. Exemplele includ probleme de fizică, chimie, electronică etc.

**.,DIPO"** (VULPI şi IEPURI) este un joc cu ajulogic. De fapt, jocul reprezintă un exemplu de solutionare a ecuatiilor diferentiale, care descriu evoluția unui sistem în timp aplicat pe o problemă ecologică. Prin reprezentarea grafică a evolutiei în timp a două specii de animale (vulpi şi iepuri), care depind una de alta, elevii vor putea înţelege intuitiv, dar şi cu ajutorul mesajelor afişate în partea de jos a ecranului, evoluția unui sistem de acest tip determinată de legi ca:

- un număr mare de iepuri va avea ca urmare înmulţirea mai rapidă ca de obicei a vulpilor, acestea avînd posibilităţi sporite de hrană; în consecinţă numărul de iepuri va începe să scadă (fiind mîncați de vulpi), iar numărul de vulpi să crească;
- un număr mare de vulpi va avea ca urmare scăderea vertiginoasă a numărului de iepuri, iar acum, întrucît vulpile au posibilități mai reduse de hrană, numărul lor va începe să scadă.

• după un anumit timp ciclul se repetă.

Soluția depinzînd de condițiile inițiale, elevul va putea studia problema introducînd noi condiții după care fenomenul se va putea vizualiza din nou.

Incărcarea programului se efectuează prin comanda LOAD " " sau LOAD "DIPO".

Editat de RECOOP.

Tiparul executat la I. P. Sibiu sub c-da nr. 018191

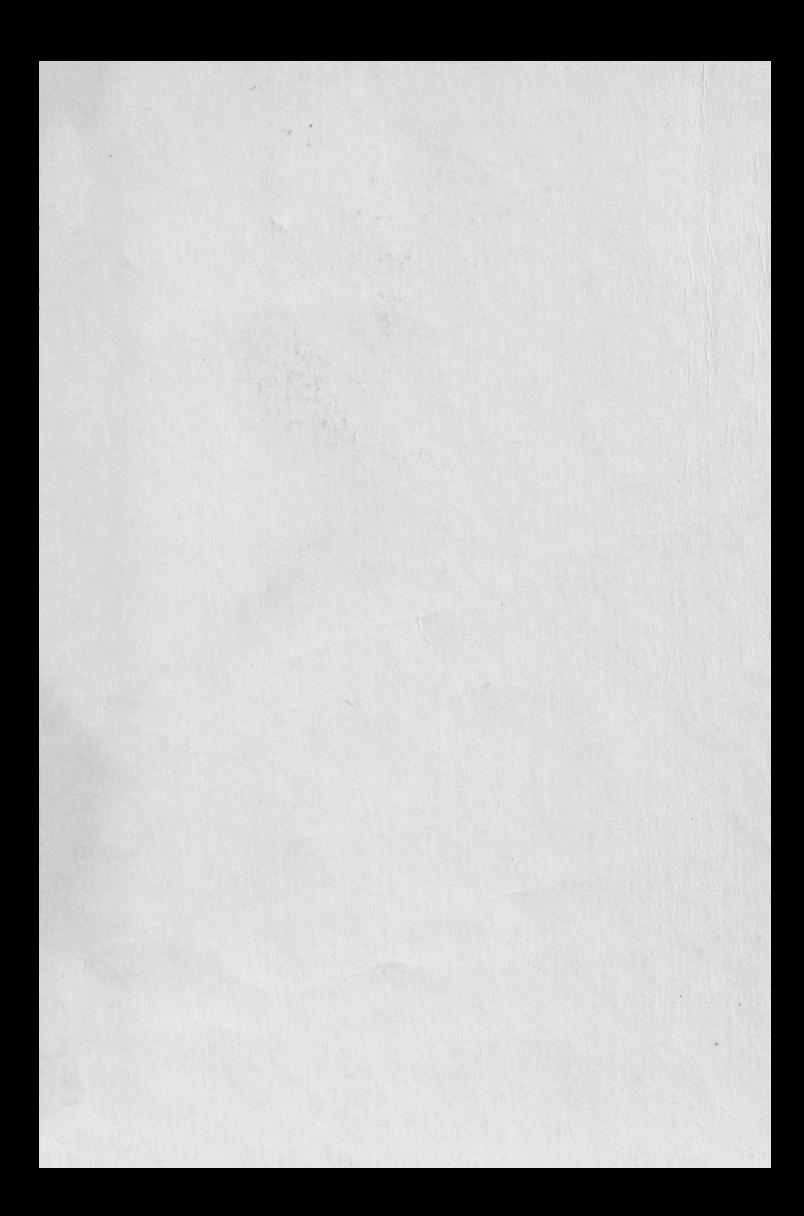